# Checklist on how to access NUS e-Resources (e-Journals, Databases, e-Books & e-Newspapers)

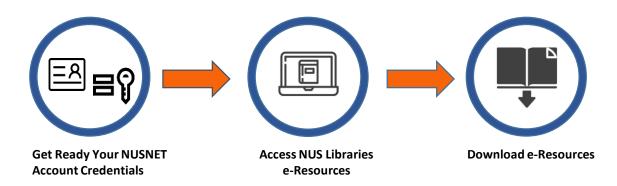

### Get Ready Your NUSNET Account Credentials

- □ Your NUSNET UserID (Eg. gmsXXX ) & Password
  - If you are unsure of your active NUSNET UserID, please contact your respective ACP administrator
  - If you do not have a NUSNET UserID, please contact Duke-NUS HR at <u>hr@duke-nus.edu.sg</u>
  - If you have not used your NUSNET account for a long period of time, your account may have been disabled. To re-activate your account, please email NUS IT Care at <u>itcare@nus.edu.sg</u> providing your (i) NUSNET UserID; (ii) NUS staff number (If you are unsure, please contact Duke-NUS HR at <u>hr@duke-nus.edu.sg</u>); and (iii) scanned copy or photo of a valid identification proof, if you do not have a NUS staff card

### 2 Access NUS Libraries e-Resources

- Access NUS Libraries e-Resources at: <a href="https://libportal.nus.edu.sg/frontend/index">https://libportal.nus.edu.sg/frontend/index</a>
- □ NUSNET Account Credentials are not required for general search.

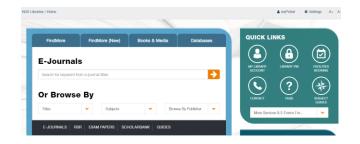

#### 3 Download E-Journals & E-books

- For advanced search and/or download NUS Libraries e-Resources, please login here
- □ If you are not in any of the NUS Campus, choose the Login for Non-IE Users /Off-Campus

| Please note that this service will not be available between 5:00 AM to 5:30 AM<br>(Singapore Time) daily for maintenance.<br>If you have not problems accessing this service, please refer to the <u>Frequently Asked Quest</u><br>or contact <u>Helpdesk</u> .<br>If you have logged on to NUSNET<br>and using Microsoft Internet Explorer (IE),<br>login here:<br>(For NUS Users Only)<br>Campus Login |                          |
|----------------------------------------------------------------------------------------------------|--------------------------|
|                                                                                                    |                          |
| Login for Non-IE U                                                                                                    | sers / Off-Campus Users: |
| Please select your Network Domain:                                                                                                    | Staff - NUSSTF V         |
| Please enter your Userid without Domain:                                                                                                    |                          |
| (eg. nustan)                                                                                                    |                          |

## 4 Helpline

User:

- Contact Duke-NUS IT Care at 6516-5932
- If you prefer face-to-face assistance, make an appointment with Mr Htike Lin Win Maung (6601 - 2585 / <u>htike.linwinmaung@duke-nus.edu.sg</u>) before visiting the IT Department at #04-38 (Duke-NUS, 8 College Road, Singapore 169857)